## **Quarter 2 Parent Teacher Interviews Wednesday, December 9th 1:30 – 5:30 p.m.**

### **Bookings will open Wednesday, November 25th at 8:00 a.m.**

1. Go to [https://bellerose.schoolappointments.com](https://pk.schoolappointments.com/)

2. Log in to your account created in Q1 (if you forgot your password, click on "forgot password").

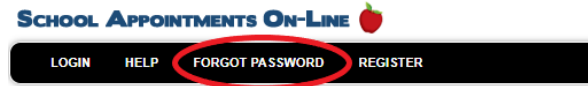

#### Then click on **"Manage Students".**

**\*\*\***If you do not have an account from Q1 Parent Teacher Interviews, you must set one up by clicking the "**REGISTER**" menu tab.

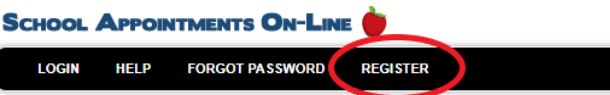

Choose a user ID and password and click the "**Register Now**" button.

**Note: If you would like to use your POWERSCHOOL login and password for this program you must first register it.**

Add your children into the system by clicking the "**Add a Student**" button. Click "**Insert**". If you need to add more children, click on **"Insert New"**.

- 1. Click on **"Manage Students".**
- Click the "date" icon beside each child's name to schedule appointments.
- 4. Select the staff you wish to book appointments with. Use the "Ctrl" or "Command" key to select multiple staff to view at the same time.
- 5. Select your preferred method for the interview. Appointment options are either virtual meeting or by phone.
	- a. **Virtual Meeting (default)** these appointments will be via Google Meet. If you choose to meet virtually, you must download Google Meet and have a microphone and camera on your device.
	- b. **By phone** The phone number that you will be contacted at is the number entered when the account was created.
- 6. Click on the **"View Calendars"** button.
- 7. Click on available time slots to book your appointments to make your bookings.

## **Bookings will close Tuesday, December 8th at 2:00 p.m.**

# **To View Appointments and Access Virtual Meeting Links**

- 1. Log into your account.
- 2. Click on **"View Appointments"**. You can then **"click to Join Virtual Meeting"**.

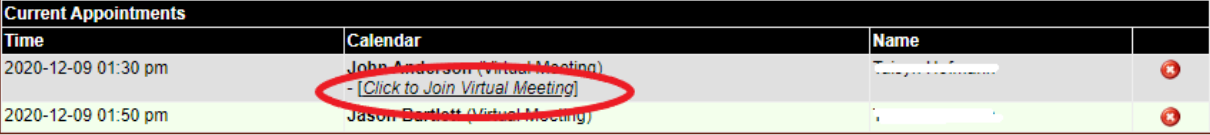